# 2018 Release 2.0 and 2.1

## Release highlights 2.0

- **Nonprofit Financial Board Book powered by GuideStar®** Get the metrics that matter for nonprofit organizations, in a set of ready-made dashboards. We've teamed up with GuideStar to bring you the [Nonprofit Financial Board Book](https://www.intacct.com/ia/docs/releasenotes/2018_Release_2/Reporting_and_insights/2018-R2-nfp-digital-board-book.htm) for unparalleled visibility into your financial health and how you compare to similar organizations.
- **Advanced Audit Trail** and **GDPR** Are you ready for new standards for managing access to personal data? We've got you covered with [Advanced Audit Trail](https://www.intacct.com/ia/docs/releasenotes/2018_Release_2/Administration/2018-R2-advanced-audit-trail.htm) for tracking access to personal data, as well as a new GDPR service for organizations that need General Data Protection Regulation ([GDPR\)](https://www.intacct.com/ia/docs/releasenotes/2018_Release_2/Administration/2018-R2-gdpr-and-obfuscation.htm) compliance for storage and retention of personal data.
- **Contracts**  Control the timing of contract bookings, revenue recognition, and renewals. Key features include the ability to defer revenue recognition until performance obligations are met, define when a contract line should book, and convert revenue and expense schedules from manual to automatic as of a selected date.
- **Inventory**  *Coming soon after R2*--new capabilities just around the corner.
	- Use the new [Warehouse user type](https://www.intacct.com/ia/docs/releasenotes/2018_Release_2/Inventory/2018-R2-new-warehouse-user-type.htm) to give users access to select activities in Order Entry, Purchasing, and Inventory Control.
	- Use [Landed costs](https://www.intacct.com/ia/docs/releasenotes/2018_Release_2/Inventory/2018-R2-landed-costs.htm) and [Replenishment](https://www.intacct.com/ia/docs/releasenotes/2018_Release_2/Inventory/2018-R2-replenishment.htm) to transform inventory; you can track true inventory costs and even automate reordering and fulfillment for cost-effective inventory.
- **Action UI menu changes** If you've been using our new Action UI already, you'll notice dramatic changes to menus and navigation. If you haven't used Action UI yet, it's time to give it a try — just click **Enable Beta UI** in your main menu bar. Either way, we want your input! Learn [what's changed in Action UI](https://www.intacct.com/ia/docs/releasenotes/2018_Release_2/User_experience/2018-R2-Action-UI.htm) and how to provide feedback.

**Are you a Global Consolidation company**? With this release, our old UI no longer supports Global Consolidation; in fact, you won't even find it in the menu. Global Consolidation exists solely in our new Action UI with exciting new [GC features and enhancements.](https://www.intacct.com/ia/docs/releasenotes/2018_Release_2/Global_Consolidations/2018-R2-global-consolidations.htm)

- **Administration** and **Web Services/API access** We added loads of [new features for](https://www.intacct.com/ia/docs/releasenotes/2018_Release_2/Administration/2018-R2-category-administration.htm) [administrators,](https://www.intacct.com/ia/docs/releasenotes/2018_Release_2/Administration/2018-R2-category-administration.htm) giving you insight and control over what's happening in your Sage Intacct company. Check out the changes to users, user types, and security, then try out our new Queue Administration screen for tracking offline jobs.
- Does your company have integrations or otherwise exchange data with other systems via Web Services and the Sage Intacct API? If so, there are R2 changes that affect you. In addition to moving [Web Services users](https://www.intacct.com/ia/docs/releasenotes/2018_Release_2/Administration/2018-R2-web-services-only-users.htm) to their own list, you are now required to [authorize Web](https://www.intacct.com/ia/docs/releasenotes/2018_Release_2/Administration/2018-R2-web-services-authorizations.htm) [Services activity](https://www.intacct.com/ia/docs/releasenotes/2018_Release_2/Administration/2018-R2-web-services-authorizations.htm) that occurs through the API.

## Release highlights video (8:14)

Tour the release with VP of Product, Dan Miller.

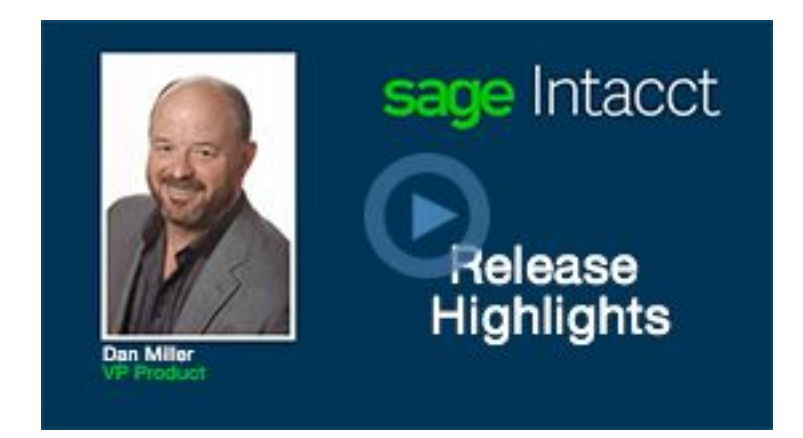

### All release notes and videos

Want a quick summary, in one place? Use the table below to:

- See the full list of features, with a short description of each change.
- Dive into specific areas click to read release notes or watch selected videos.

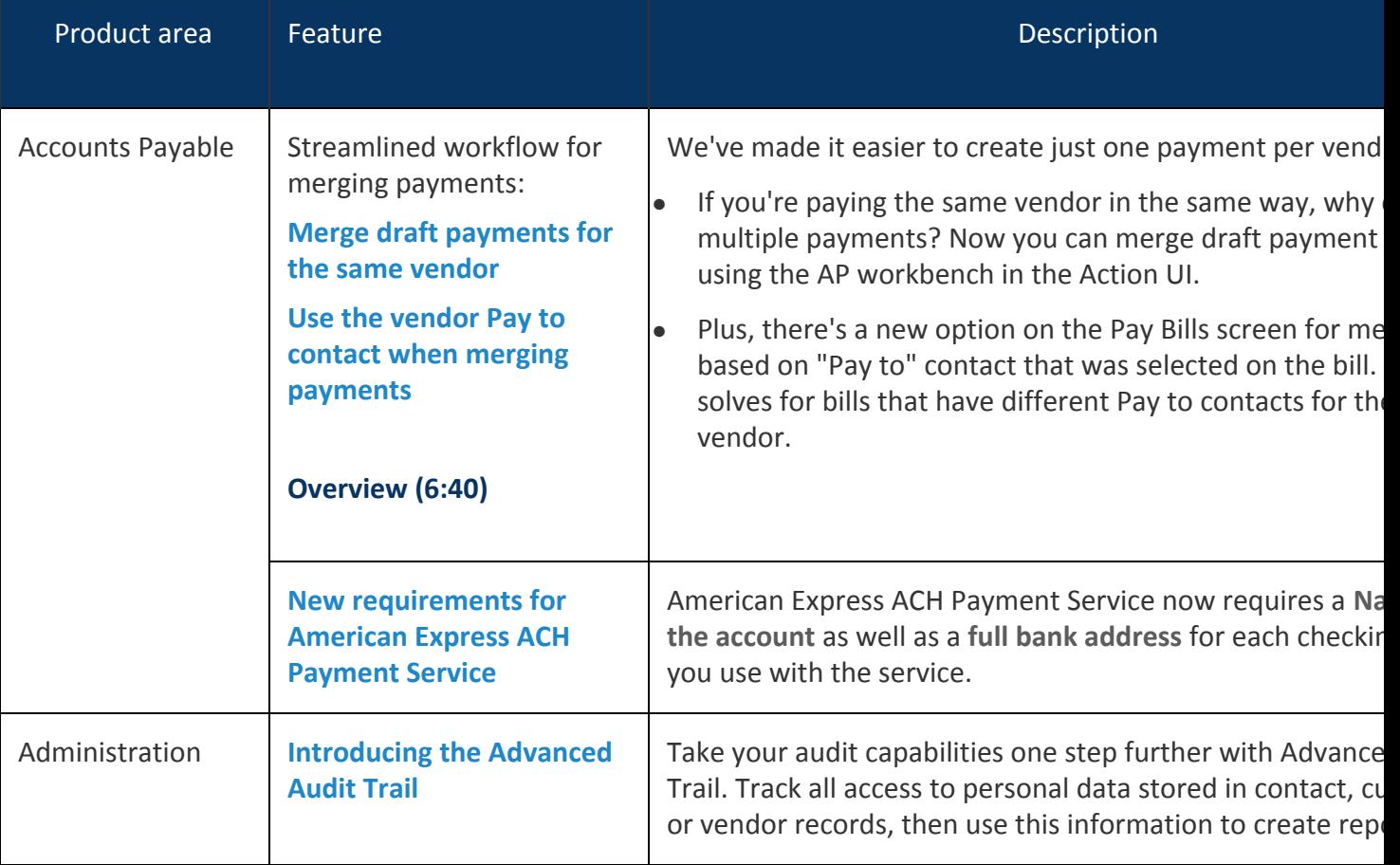

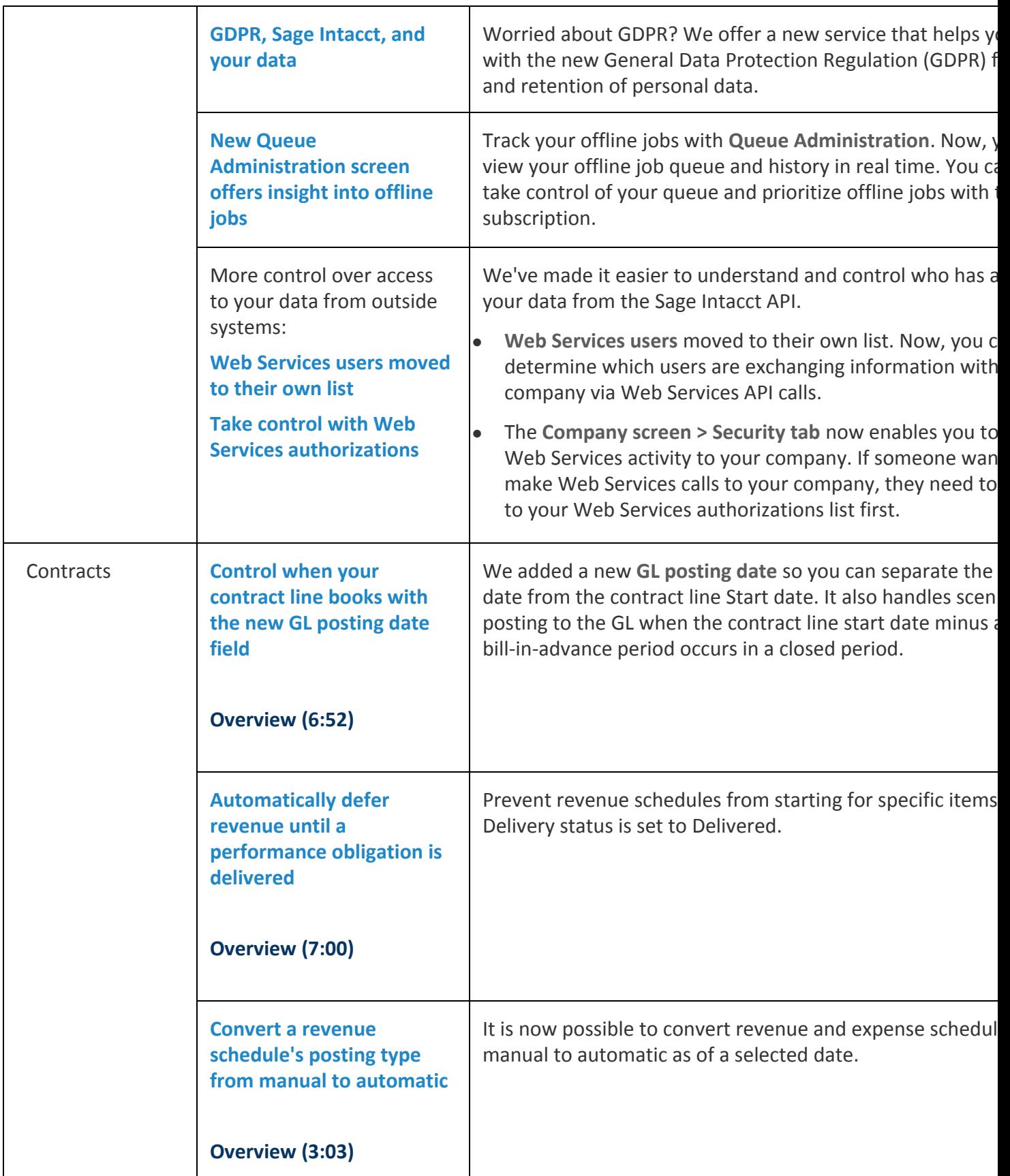

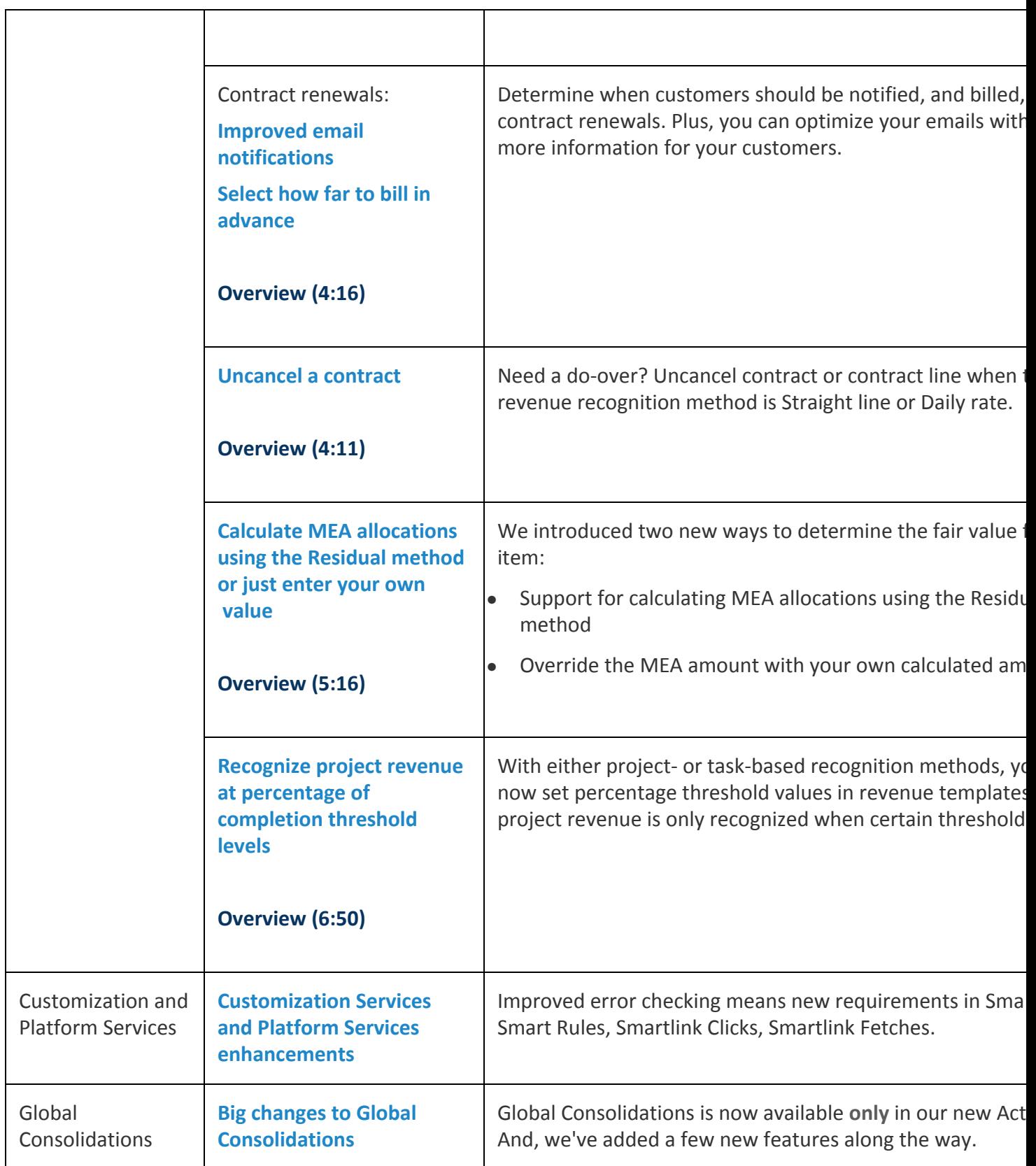

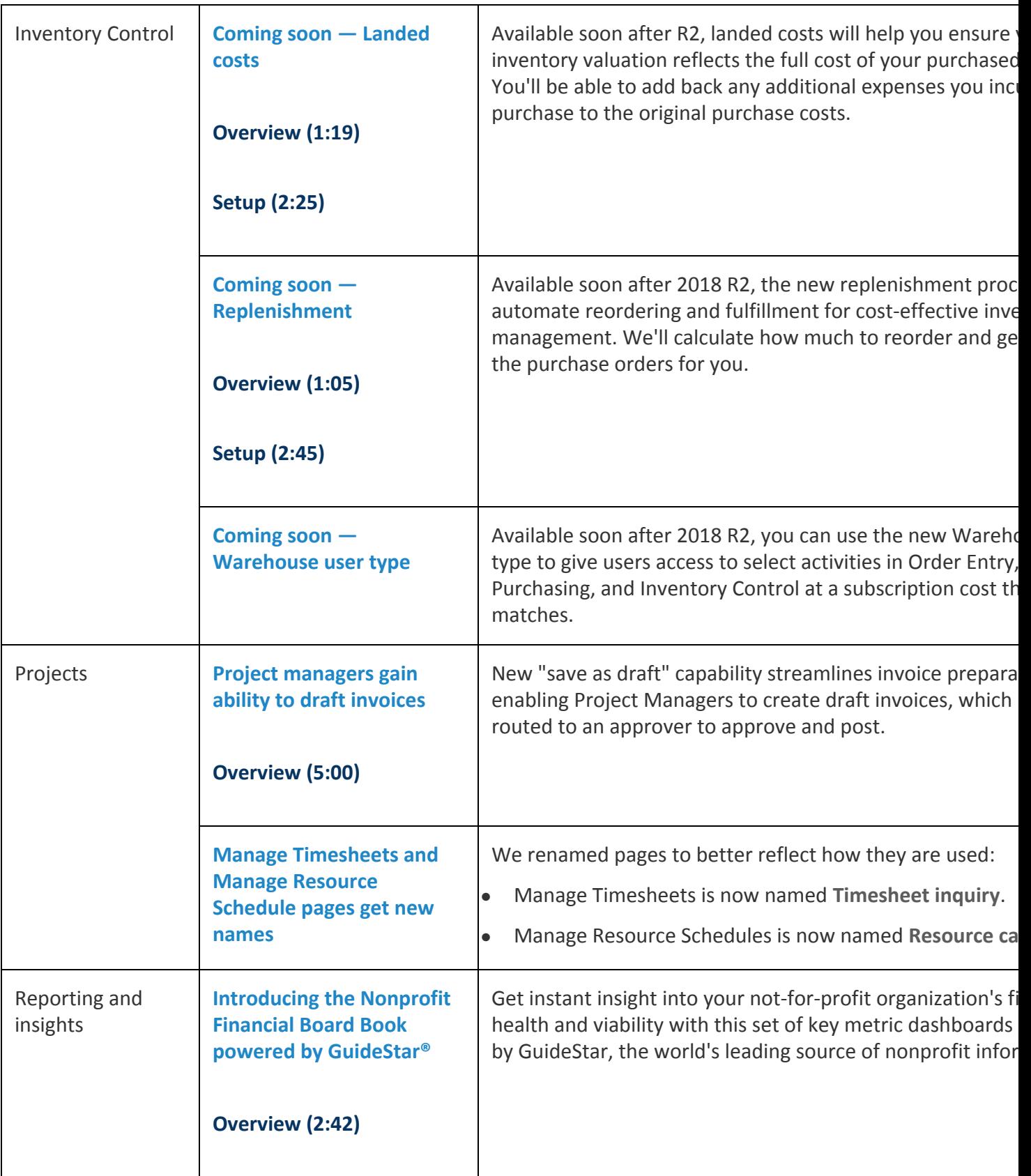

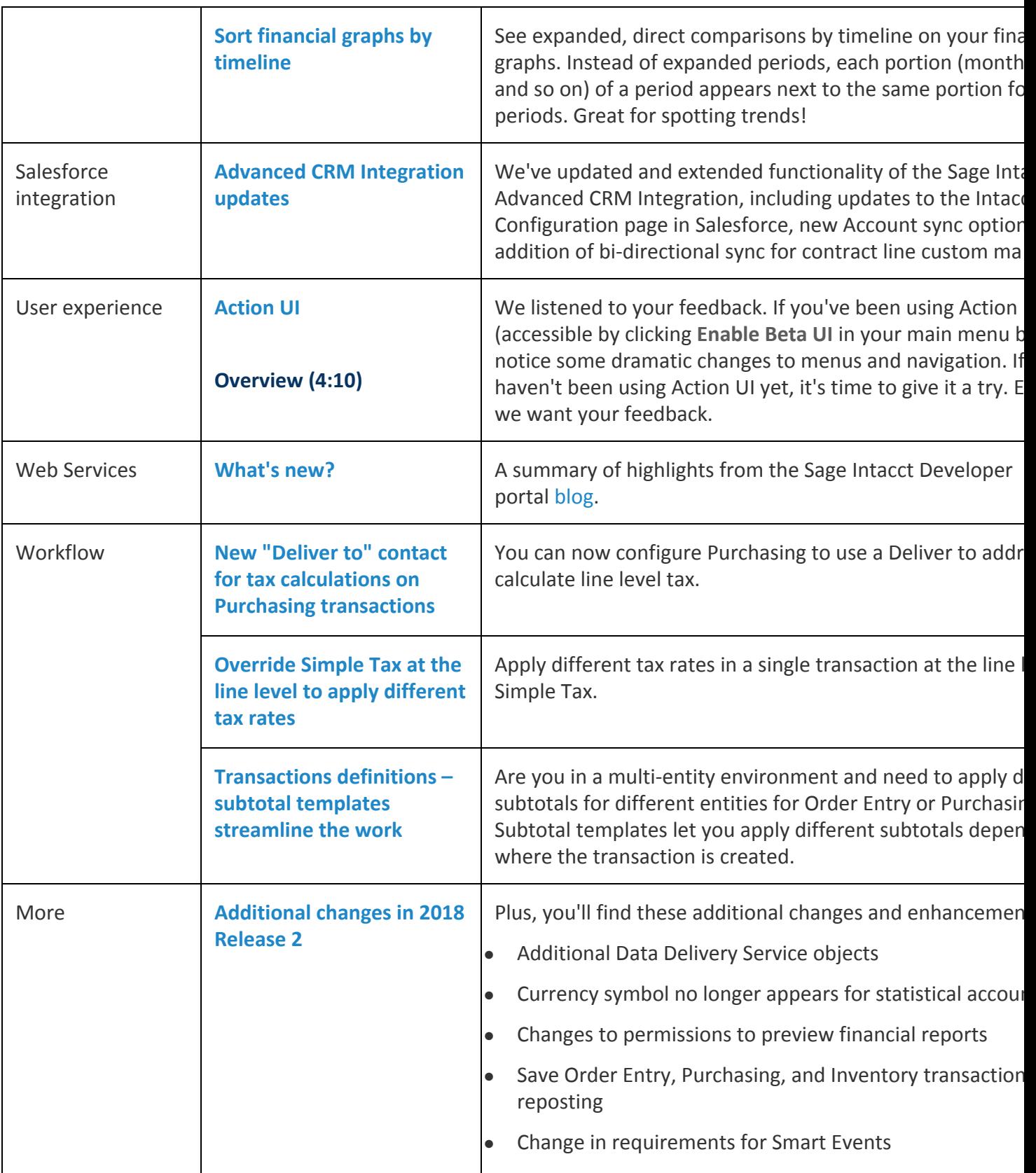

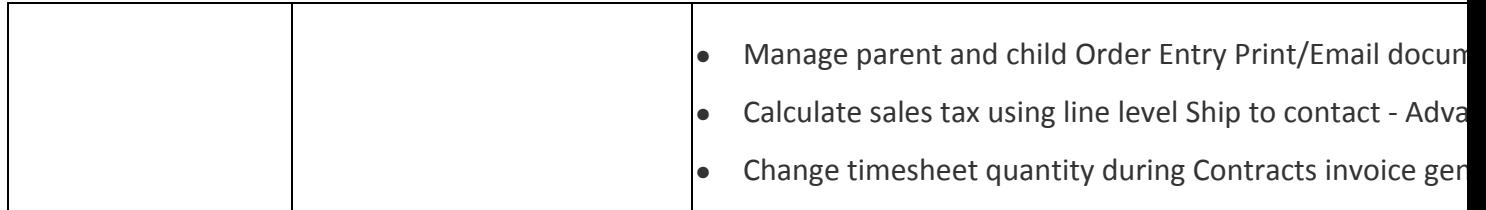

## **Release 2.0**

#### Inventory

Modeled off the concept of a Project Manager user, the new Warehouse user provides a level of access to Sage Intacct that's between an Employee user and a Business user—and, at a subscription cost that matches! Now, you can set up users who only need access to select features and tasks in Order Entry, Purchasing, or Inventory Control as Warehouse users.

Read more about [the new Warehouse user type.](https://www.intacct.com/ia/docs/releasenotes/2018_Release_2/Inventory/2018-R2-new-warehouse-user-type.htm)

#### **Contracts**

- The **Multiplier** field in the contract line calculator now accepts up to 10 decimal places.
- The **Exchange rate date** field on the contract line defaults as follows when the contract uses a currency other than the base currency:
	- If the GL posting date is today's date or earlier, this field defaults to the GL posting date.
	- If the GL posting date is in the future, this field defaults to today's date. The Exchange rate date can't be a future date.
	- In the contract line API, if no exchange rate date is specified for a contract line with a future date, the Exchange rate date defaults to today's date. Previously, the API resulted in an error condition if no Exchange rate date was specified.
- Users with Contracts Add permissions can now import contracts and contract lines directly from the **Contracts** and **Contract Lines** list pages using the **Import** button. Previously, importing contract and contract lines required permissions to the **Company Setup Checklist**page.

#### American Express Corporate Card Payment Service

All Open Cards and Corporate Cards are now compatible with American Express Corporate Card Payment Service, regardless of corporate liability. You enroll the card the same way you enrolled previous cards, and your payment workflow remains the same.

Learn more about the [Open Cards](https://www.americanexpress.com/us/credit-cards/business/business-credit-cards?linknav=US-Acq-GCP-CorpCategory-SubNav-BusinessCards) and [Corporate Cards](https://www.americanexpress.com/us/credit-cards/business/corporate-credit-cards) available for American Express Corporate Card Payment Service.